# **Using your Pinellas County Schools email account**

#### **[Click here to go to your PCS email log in](https://fs.pcsb.org/adfs/ls/?cbcxt=&popupui=&vv=&username=7W.QZ%40pcsb.org&mkt=&lc=&wfresh=&wa=wsignin1.0&wtrealm=urn:federation:MicrosoftOnline&wctx=bk%3D1408202261%26LoginOptions%3D3)**

- Bookmark this page so you can find it again!
- Sign in with your r2.d2 user name and your s. password. Example:
	- User name: r2.d2
	- Password: S.12345678

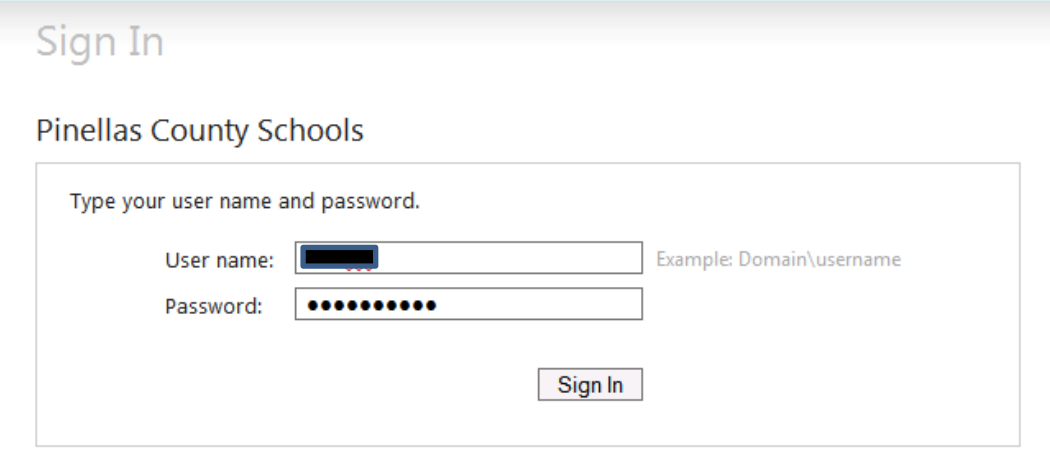

#### **On the top navigation bar, click Outlook**

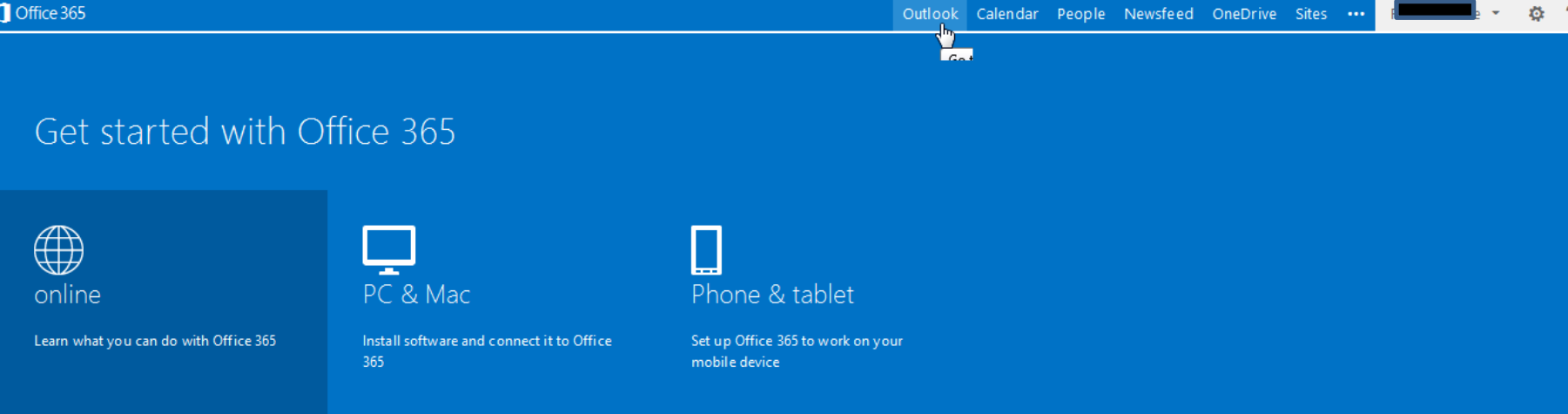

• Choose Eastern Time for your time zone, then click saveSelect time zone (UTC-12:00) International Date Line West (UTC+13:00) Samoa

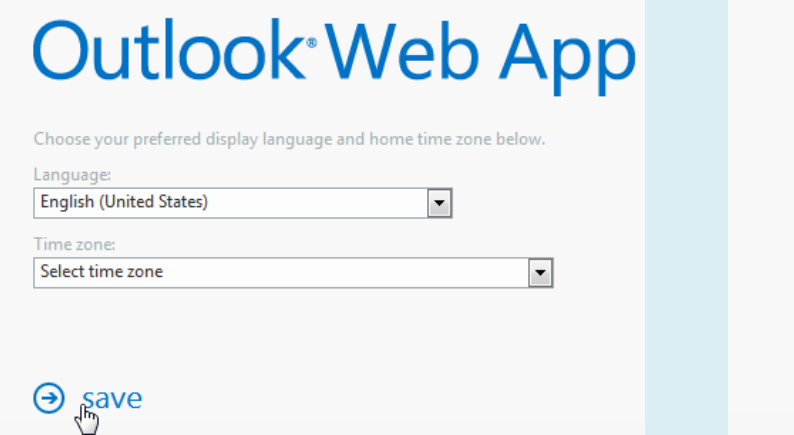

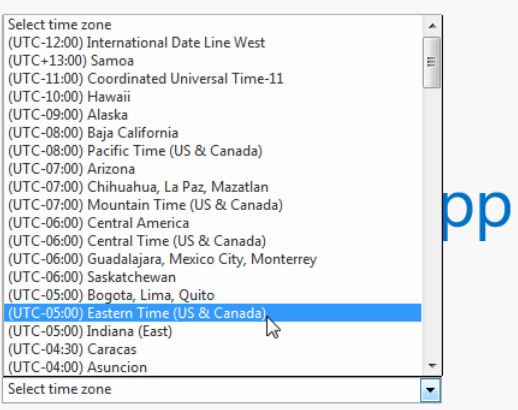

 $\Theta$  save

### **This will take you to your email inbox**

- Most likely you will not have mail yet
- Click on "Click here to always select the first item when I sign in"

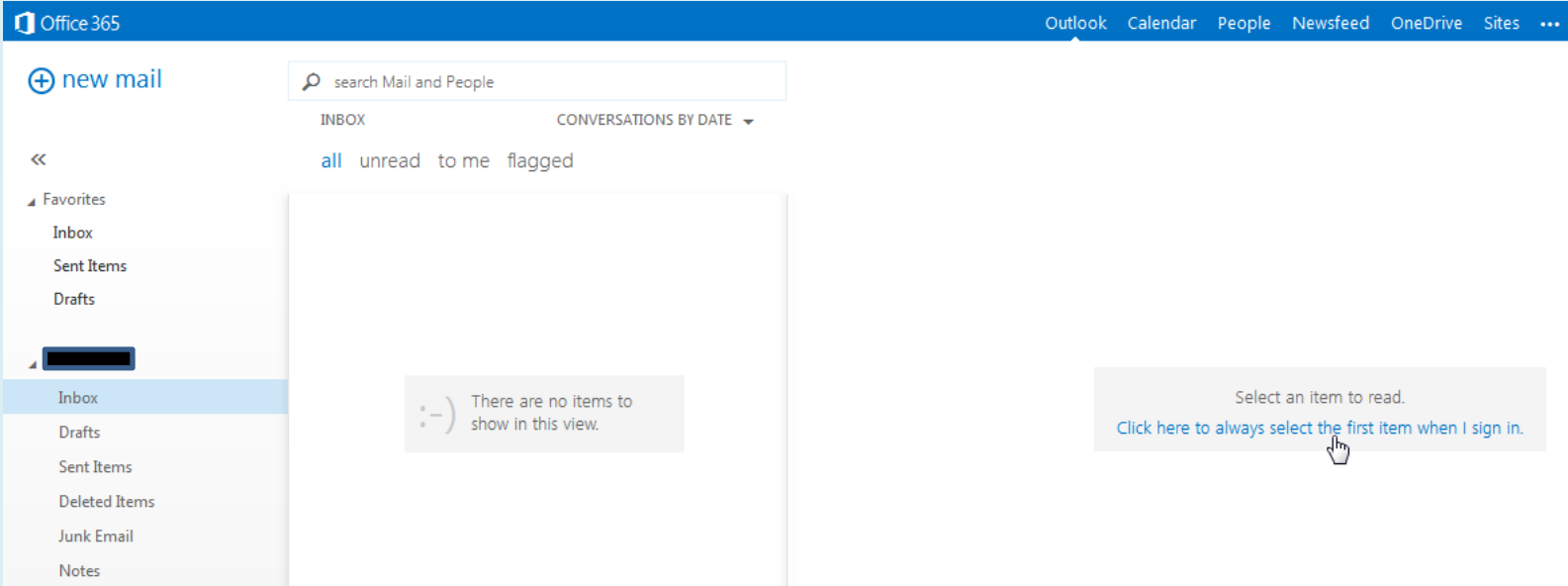

#### **You can only receive and send email to teachers or anyone with an @pcsb.org email address**

- You cannot send email to other students
- Click REPLY to respond
- To write a new email message click ⊕ new mail

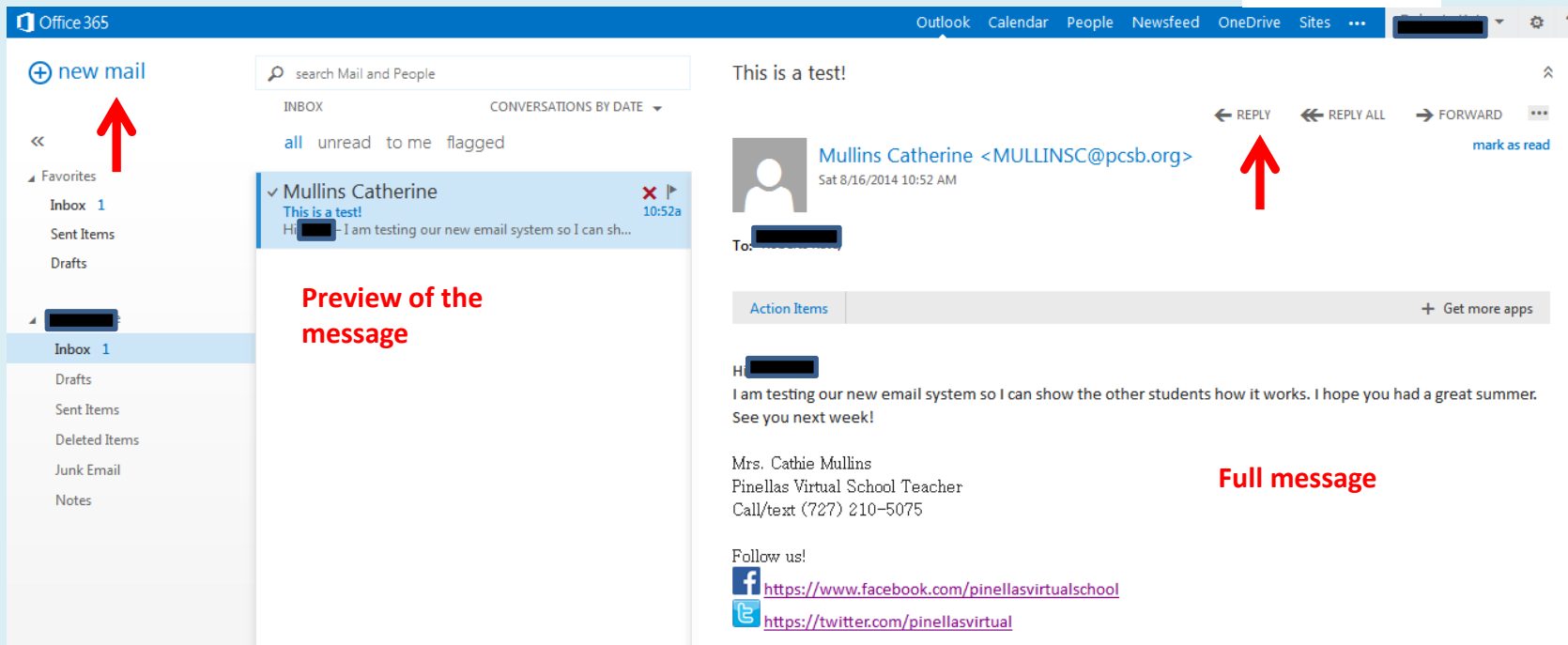

# **After you click reply you can type your response message**

#### • Be sure to use proper writing conventions!

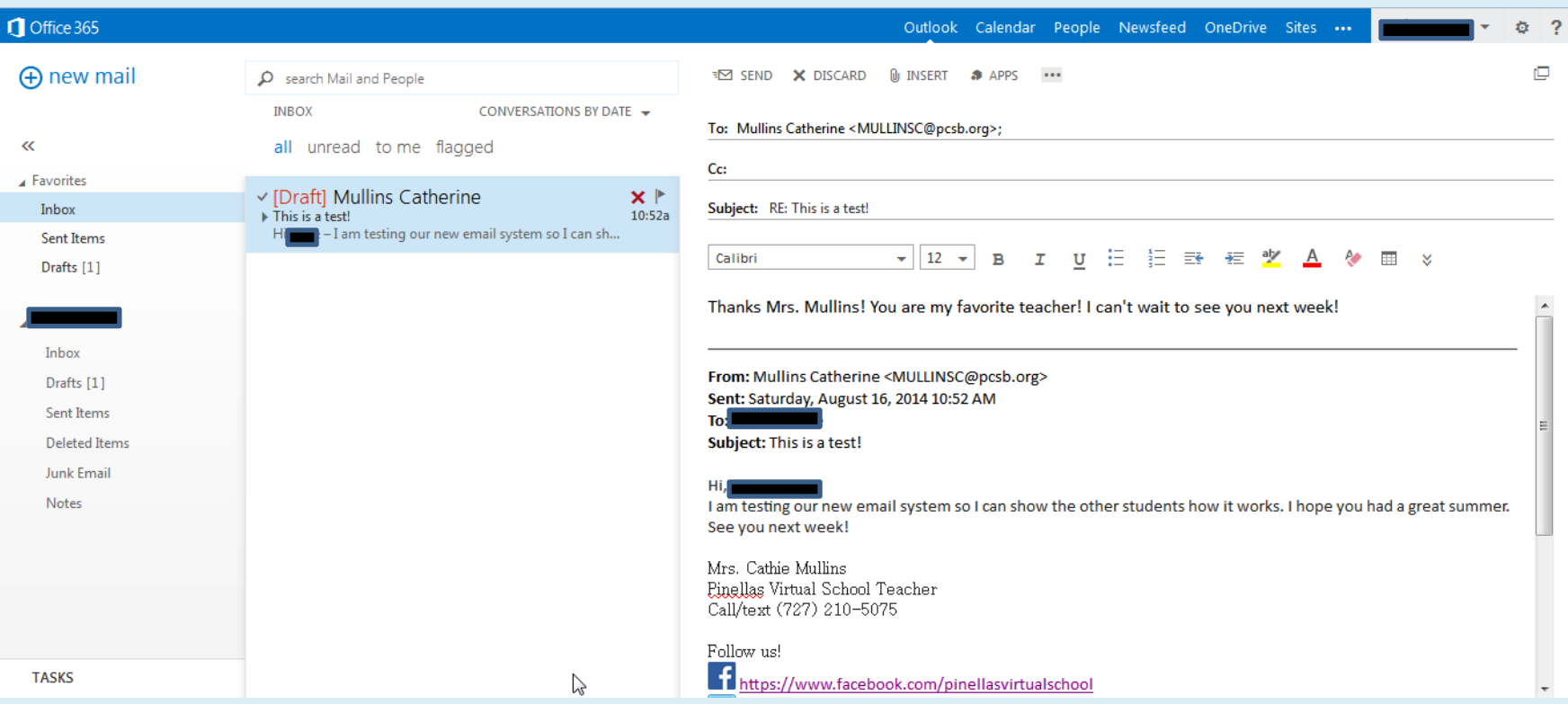

## **This is what it looks like in your teacher's inbox!**

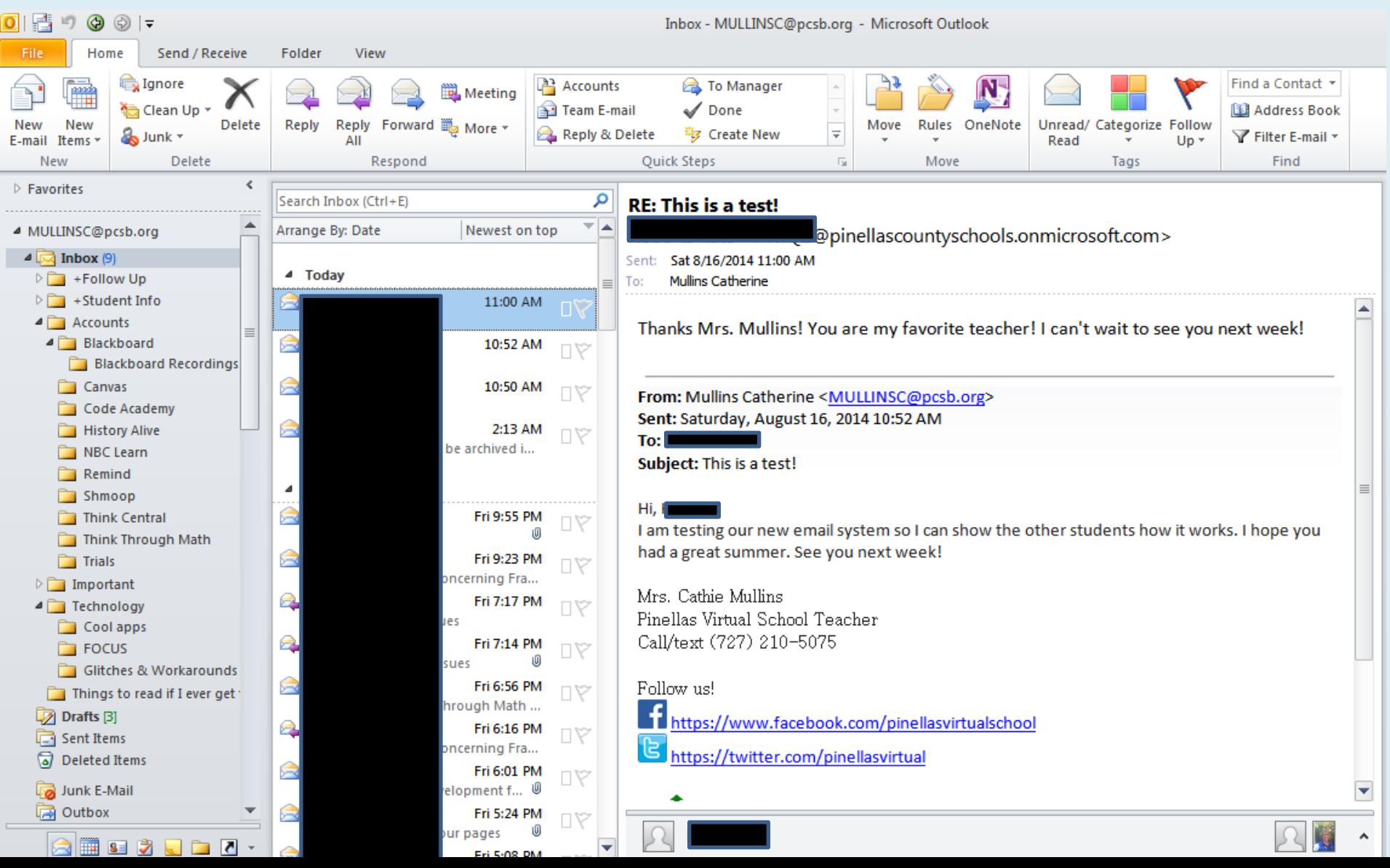

# **Be sure to sign out when you are finished!**

• This is ESPECIALLY important if you are on a public computer, such as at the library.

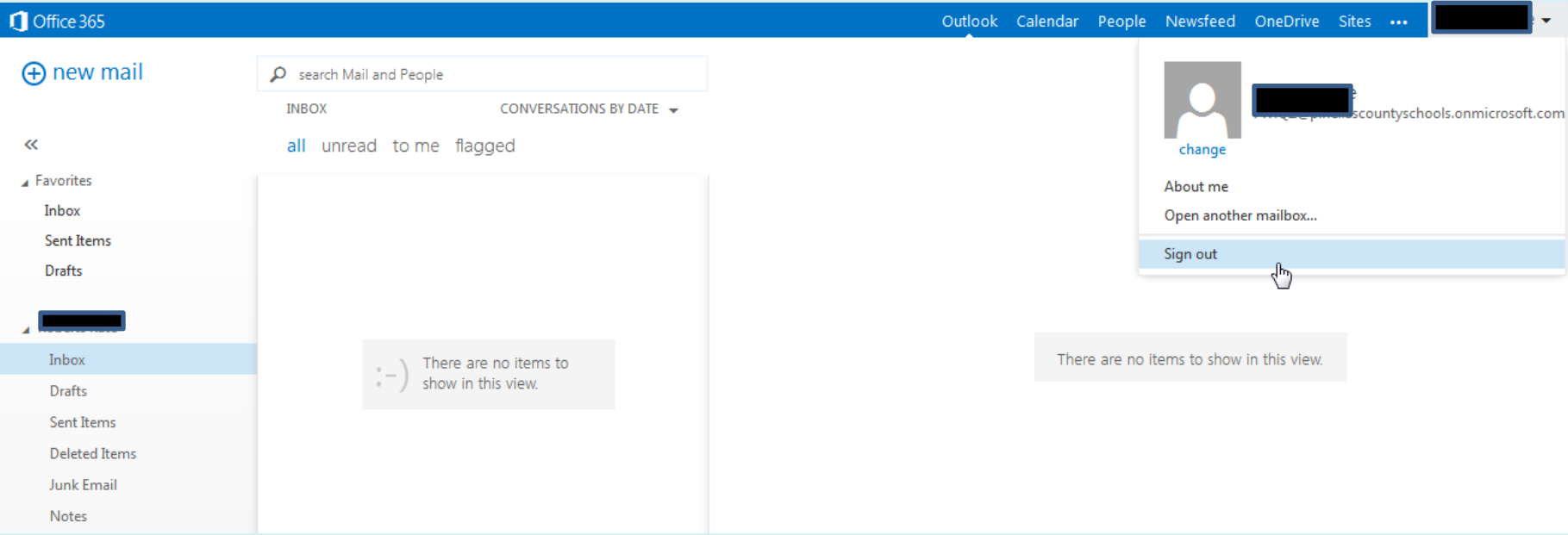

# **A few rules of thumb…**

- Your school account is owned by Pinellas County Schools. All email MUST be school appropriate.
- Please use proper writing and grammar conventions
	- For or four, not 4
	- You, not u
	- You are, not ur
	- To, too or two, not 2
	- Punctuation counts! (. , ! ' ?)
- Remember, email is forever. NEVER put anything in writing that you would not want shared all over the world!